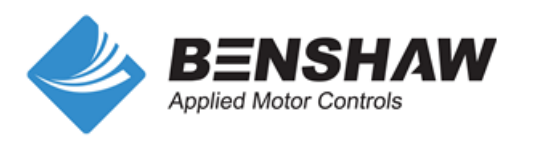

# **AC Variable Frequency Drive**  $GM2$  Series...............

# **Ouick Start Guide**

1 HP ~ 15 HP, 230V/460V

www.Benshaw.com

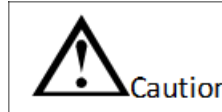

- Read the full instruction manual before installing, wiring, and operating the inverter.
- Keep this Quick Start Guide in close proximity to the inverter for quick reference.

# **1. Introduction of Startup Guide**

- This quick start quide is intended for users with basic knowledge of electricity and electric devices.
- For detailed information on installation and commissioning, the full version of the GM2 manual can be downloaded a[t Benshaw.com/890054-00-00.pdf.](https://benshaw.com/downloads/user-guides/Benshaw-GXW-Series-Variable-Frequency-Drives-User-Guide.pdf.)

# **2. Verify & Identify Delivery**

- Inspect the drive for any damage. If the drive appears damaged upon receipt. contact your supplier.
- Verify receipt of the correct model by checking the information on the label as shown below. If you have received the wrong model, contact your supplier.
- (The label is on the side of the product.)

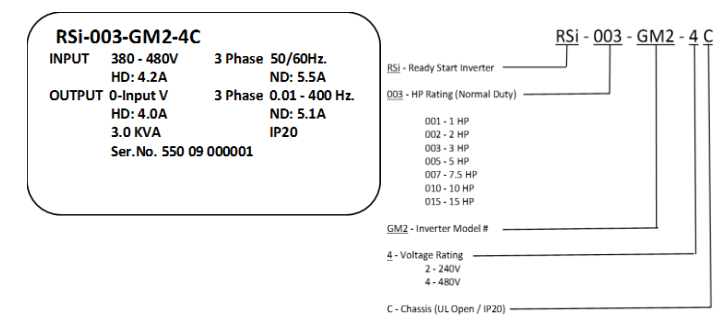

# **3. Installation**

1) Site Installation

The location must be free from vibration, and the inverter must be installed on a wall that can support the inverter's weight.

2) Air Circulation

The inverter can become very hot during operation. Install the inverter on a surface that is fire-resistant or flame-retardant and with sufficient clearance around the inverter to allow air to circulate. The illustrations below detail the required installation clearances.

3) Side-by-Side

- Below is the proper wiring for three phase applications. The physical terminal layout differs slightly among inverters up to 5 HP. Terminal names (e.g. R, S, T, etc) will remain consistent.
	- [Three Phase Input 1.0 HP ~ 5.0 HP]

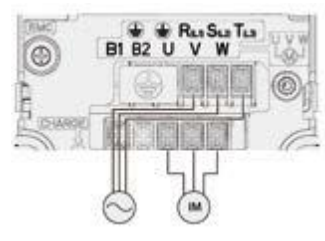

**Three Phase Input 7.5**  $\approx$  **1.5 HPI** 

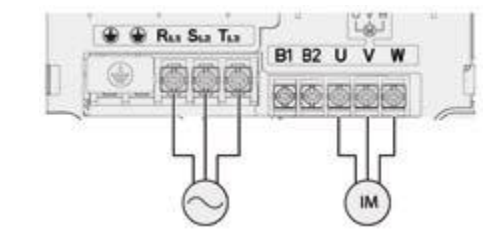

If you are installing multiple inverters in one a panel, arrange them sideby-side and remove the top covers. The top covers MUST be removed for side-by-side installations for proper heat dissipation. Use a flat head screwdriver to remove the top covers. (Din-rail installation is also available)

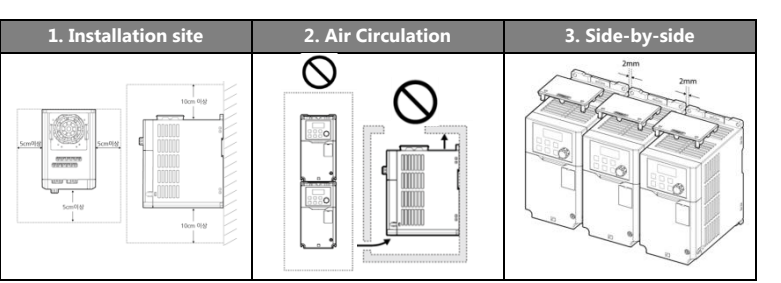

4) Inverters are composed of sensitive electronic components. Therefore, the installation environment can significantly impact the lifespan and reliability of the product. The table below details the ideal operation and installation conditions for the inverter.

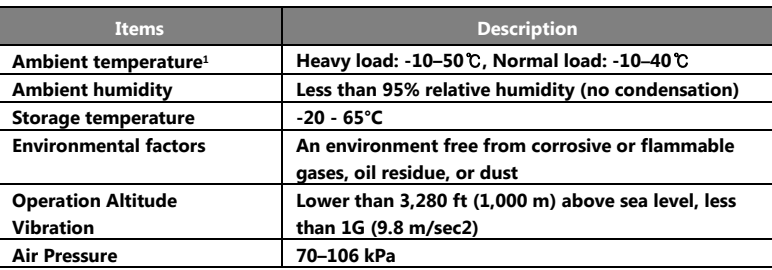

**4. Lead Connection** 1) **Power Terminal**

> Utilize the below wiring diagrams to properly wire the main power connections to the inverter. **This step should be done with power OFF!**  Refer to the User Manual for proper wire gauge recommendations. Be sure to follow good wiring and grounding practices. Follow applicable local codes if needed.

- 1) Parameter Group Navigation and Setting [Operation Group]
	- **■** 14 basic parameters are categorized in the operation group
	- Parameter Codes can be accessed by pressing [▲] and [▼] keys.
	- Settings can be accessed by pressing [ENT] key.

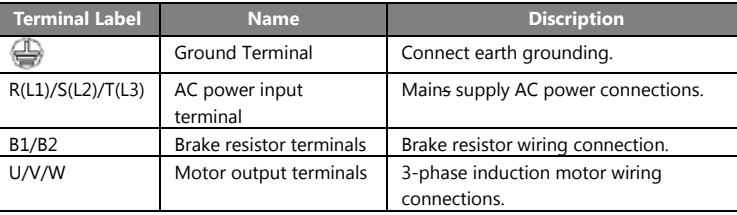

- Groups can be accessed with the [MODE/SHIFT] key.
- Group access in the other direction can be accessed by pressing the [MODE/SHIFT] key for more than 1sec.
- Parameters within each group can be accessed with [▲] and [▼] keys.
- Press the [ENT] key to view/change the setting of the parameter.
- Press the [ENT] key twice to save the settings.

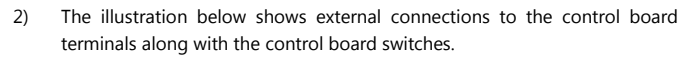

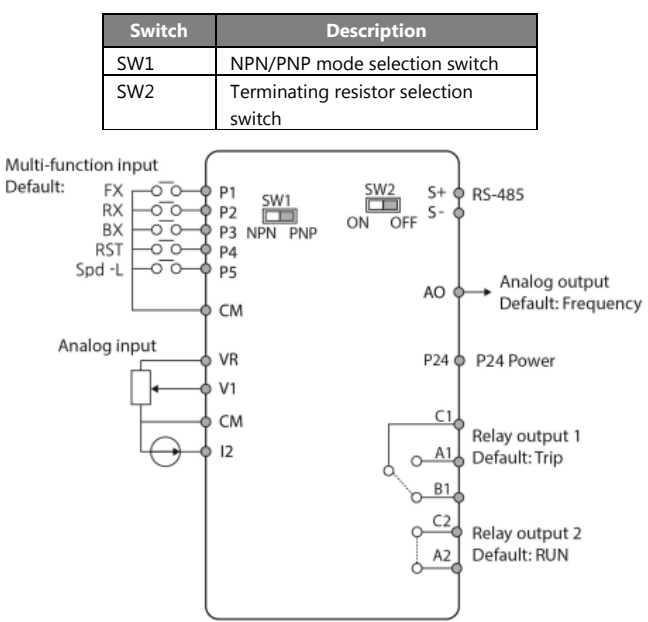

# Input terminal labels and descriptions

• Press the **[ENT]** key. • Set LED illuminates. Press **[MODE/SHIFT] x3** key to shift over the digits.

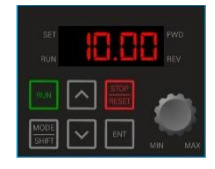

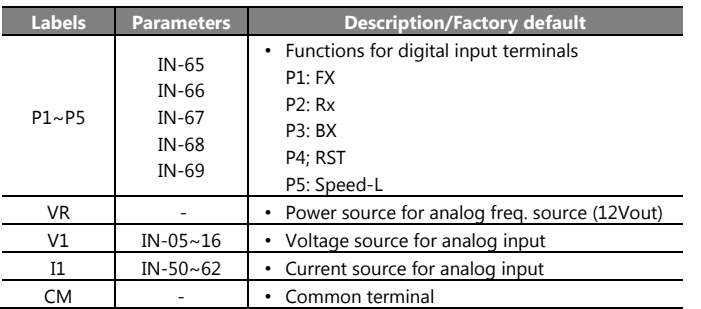

#### Output/Communication terminal labels and descriptions

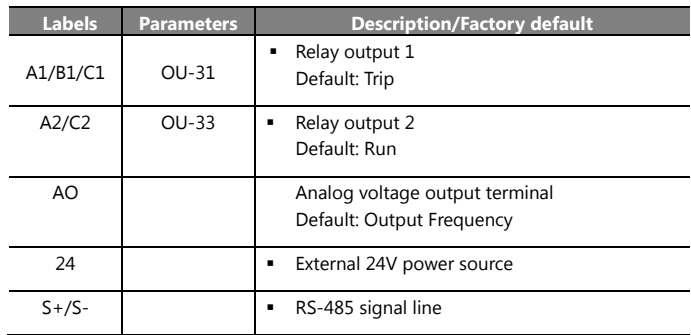

# **5. Keypad display**

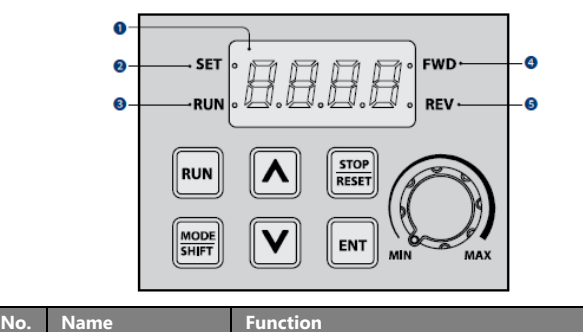

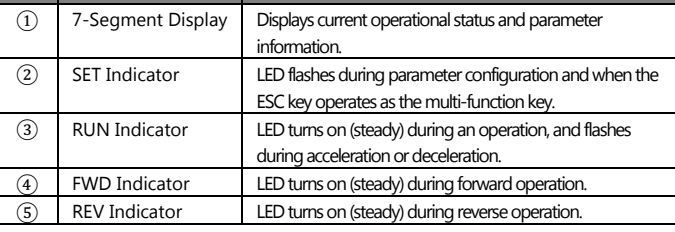

<sup>1</sup> The ambient temperature is the temperature measured at a point 2" (5cm) from the surface of the inverter.

l

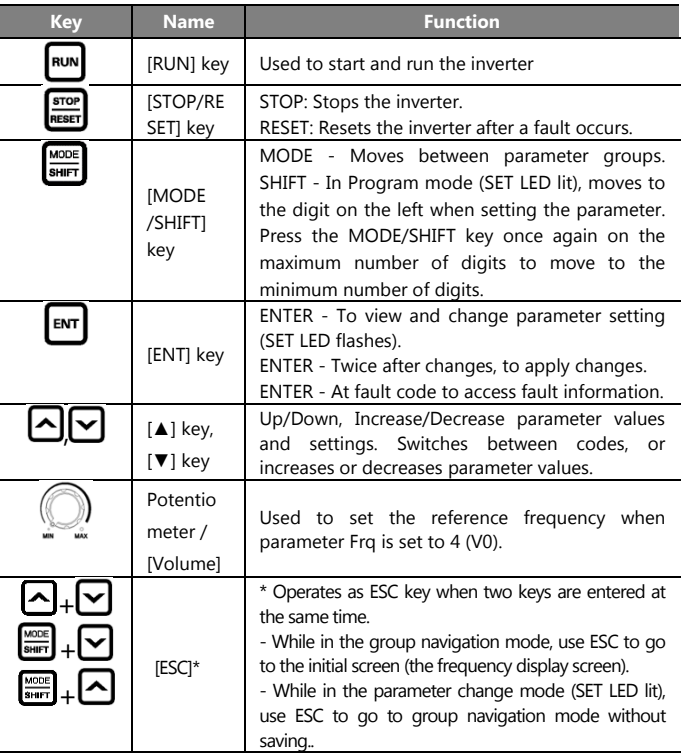

# **6. Basic Commissioning**

• [Parameter Groups and settings]

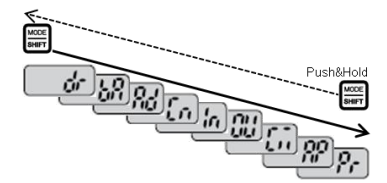

#### 2) **Motor Direction Verification**

This step explains how to check motor direction by running the motor at a low speed via the keypad. Verify that the power and motor wiring matches the previous step and covers are installed before applying power.

### 3) **Speed Setting**

At the very first power up, the display will look like the "0.00". This indicates the frequency reference of 0.00 Hz.

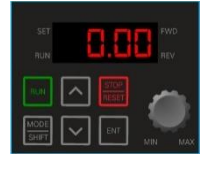

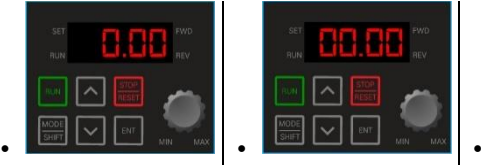

- Press **[▲]** key until 10.00 is displayed.
- Then Press the **[ENT] x2** to save the value.

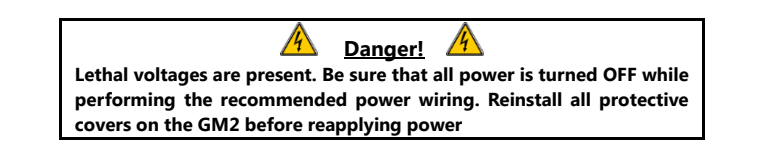

#### • **Setting Command Source**

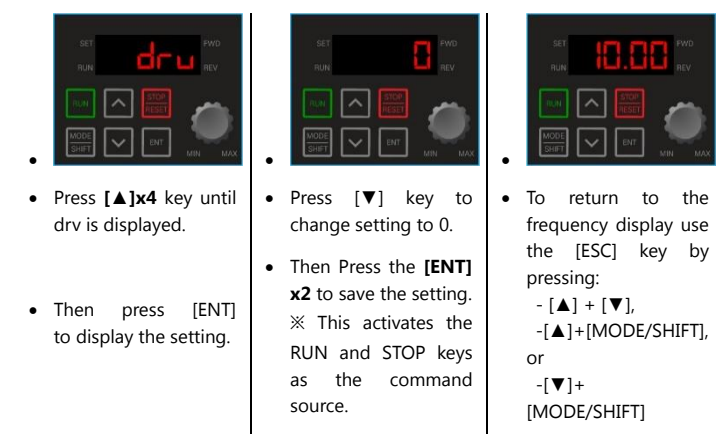

#### • **Checking Direction**

Check that it is safe to run the motor at low speed. When ready, press [RUN] key to run the motor. The display will briefly show the output frequency of the VFD until it reaches 10Hz.

> • 2-wire Control  $(1: Fx/Rx-1)$  0 Keypad  $Fx/Rx-1$  $^{24}$  P1 P2 P3 P4 P5 CM<br> $\Box$   $\blacksquare$   $\blacksquare$   $\Box$   $\Box$   $\Box$   $\blacksquare$ 2 Fx/Rx-2 <u>참합 담 삼 음 | 땀 밥 끔 쌈 댐 돌 돌</u> 3 Int 485 4 Field Bus

- Look at the motor shaft to verify the rotation. Press the [STOP/RESET] key stop.
- If motor direction is **incorrect,** stop the motor with the [STOP/RESET] key, and power down the VFD.

• Wait at least **5 minutes** to let the VFD capacitors discharge.

• Swap any two **output** leads between the inverter and the motor. This will change motor direction. Verify correct rotation via the previous steps.

#### 4) Start/Stop and speed source settings

• [Run command source setting

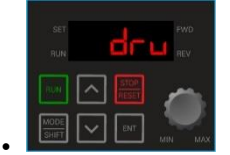

▪ Press **[▲]x3** key until parameter **drv** is displayed. Then press [ENT] to display the setting. Set to 1: (Fx/Rx-1) for 2-wire Start/Stop control.

KeyPad-1

### • [Frequency source setting]

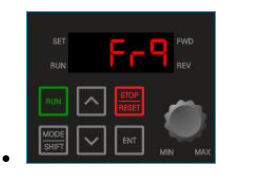

KeyPad-2  $V1$  $V<sub>0</sub>$ 5 I2 6 Int 485 8 Field Bus

▪ Press [▲]x4 key until parameter **Frq** is displayed. Then press [ENT] to display the setting.

#### **- Speed Potentiometer Wiring (2: V1, 0-10V)**

• If the motor nameplate is 1750, set bA11\_poles=4 and bA12\_Motor rated slip=50 *(Rated slip is the difference between the synchronous RPM – nameplate RPM)*

Controlling the VFD with an external speed POT can be accomplished by setting parameter **Frq=2** and wire per below. For 0-10VDC signals from a PLC or

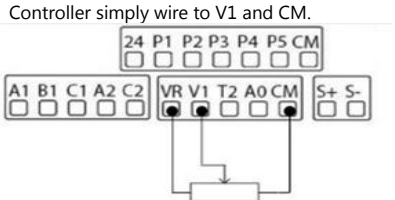

**- PLC or Controller Wiring (5: I2, 4-20mA)**

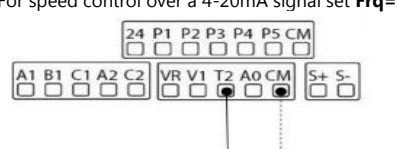

PLC

# $\bullet$  CM = Common

 $\bullet$  V1 = Wiper

•  $VR = 10VDC$  output

For speed control over a 4-20mA signal set **Frq=5**.

•  $I2 = +$  Signal

• CM = - Common

# **- Built-in potentiometer (4: V0)**

For speed control over the built-in potentiometer.

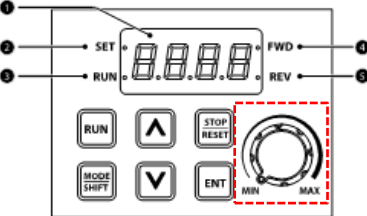

5) Acceleration and Deceleration Time example.

- Press [▲] key from the main display (0.00) until Acc is displayed.
- Press **[ENT]** key to display the current setting.
- Use the **[▲] and [▼]** key to increase and decrease the value.
- Use the **[MODE/SHIFT]** key to move the cursor over to the next digit.
- **•** Press the **[ENT] x2** to save the setting.
- Acc will be displayed again indicating the parameter change has taken effect.
- 6) Required Motor Parameters
- Set the below motor parameters based on the motor nameplate.

To automatically start after a power loss or start as soon as the inverter is powered up, set **Ad-10\_Poweron Run=1.**

When a fault occurs, to operate a free running motor without an additional fault, set speed search after fault.

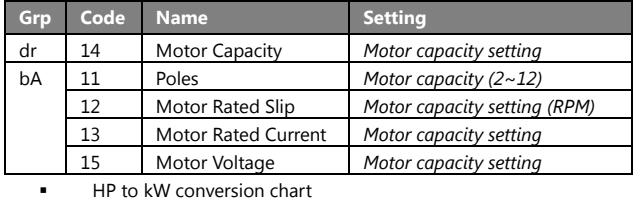

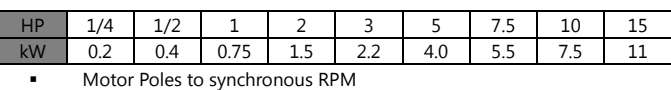

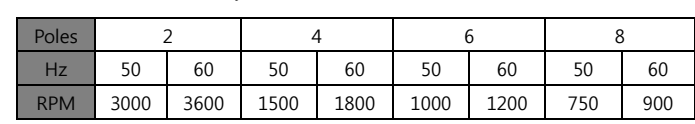

# **7. Frequently Used Features**

# 1) Multi-step Frequency

▪ This step shows how to set up and use the multi-step frequency of the inverter.

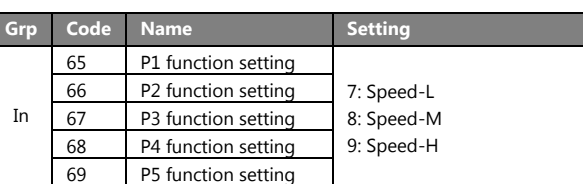

▪ Digital input of Speed-L/M/H function as a binary sequence that defines the different multi-steps from 1~7. *(ex. P3=(7)Speed-L, P4=(8)Speed-M, P5=(9)Speed-H)*

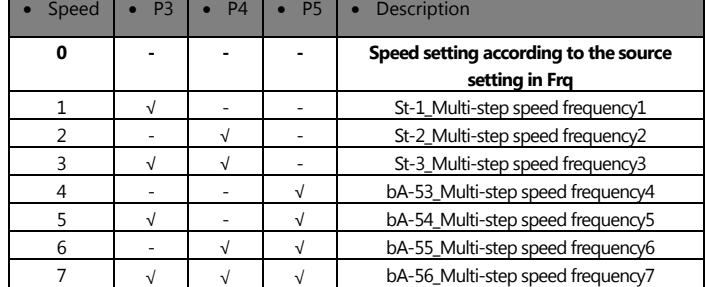

2) Power-on Run

### 3) Speed Search

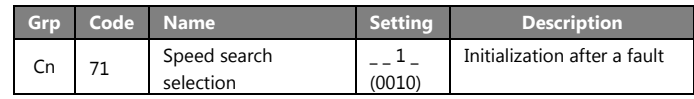

•

4) Automatic restart

▪ Automatic restart function is only operable when run command is set to (1) Fx/Rx-1, or -2 and the run command is active. Settings: Pr-08\_Auto Restart select= 1, Pr-09\_Restart No., Pr-10\_Restart delay time.

# **8. Parameter List**

15 Motor rated voltage

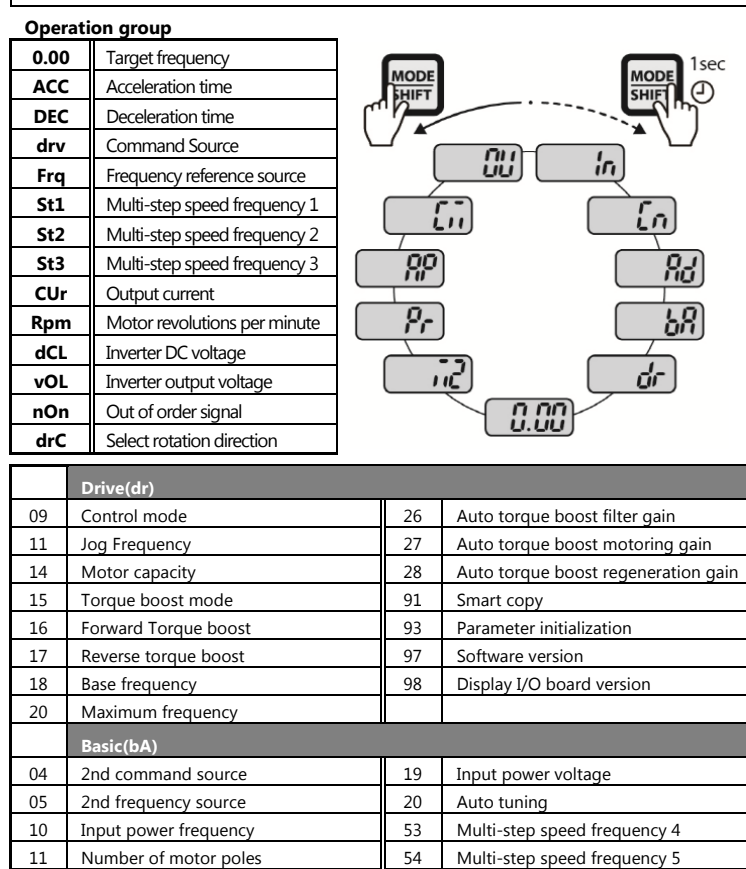

12 Rated slip speed 55 Multi-step speed frequency 6 13 Motor rated current 13 Multi-step speed frequency 7

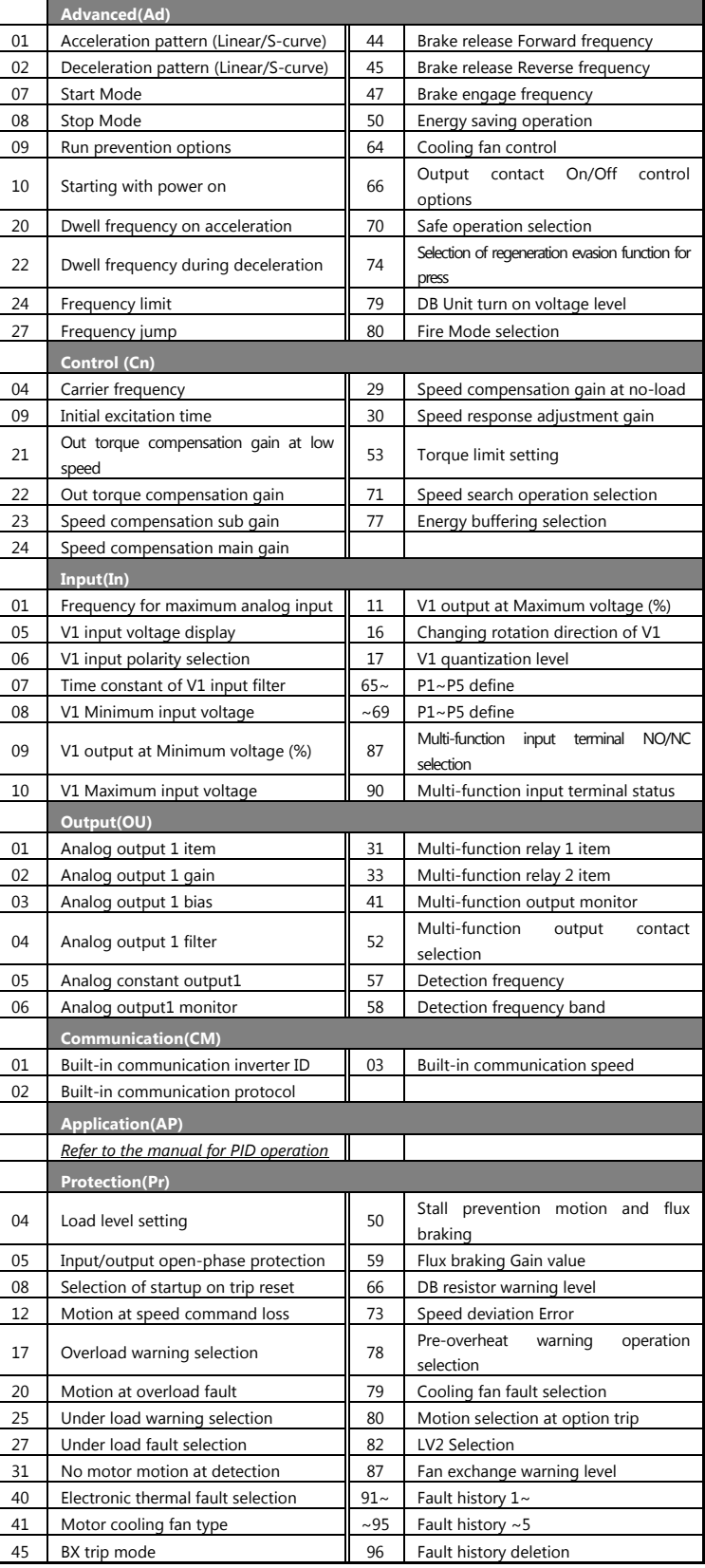

# **9. Troubleshooting Fault Codes**

Refer to the instruction manual for fault codes and troubleshooting solutions.

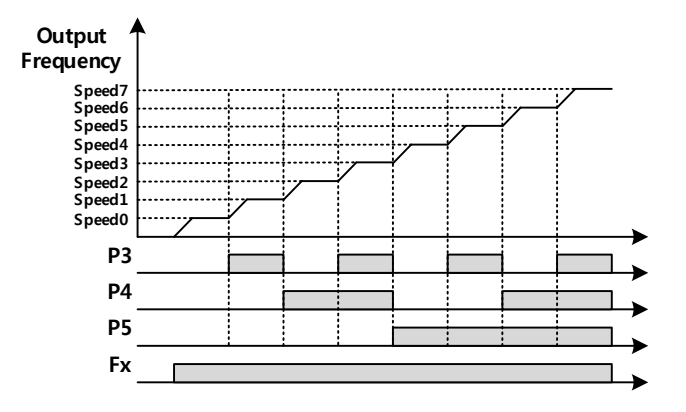